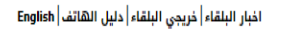

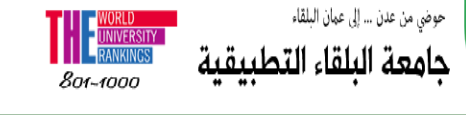

بوابة القبولات الخدمات الادارية <sup>\*</sup> المراكز ۳ الكليات و العمادات  $\mathbb{R}^+$ القبول والتسجيل  $\bar{\mathbb{P}}$ V الرئيسية \_ عن الجامعة <sup>←</sup>

**عزيزي الطالب : نرحب بك في رحاب جامعة البلقاء التطبيقية، وحسن اختيارك لتكون احد رواد تخصصاتها المنتشرة في سماء المملكة االردنية الهاشمية لتضيء لك مستقبلك االكاديمي والمهني.**

**بعد الدخول من خالل "بوابة القبوالت" واختيارك االيقونة التي ترغب )البكالوريوس أو الدبلوم المتوسط( ستظهر لك الصفحة التالية :**

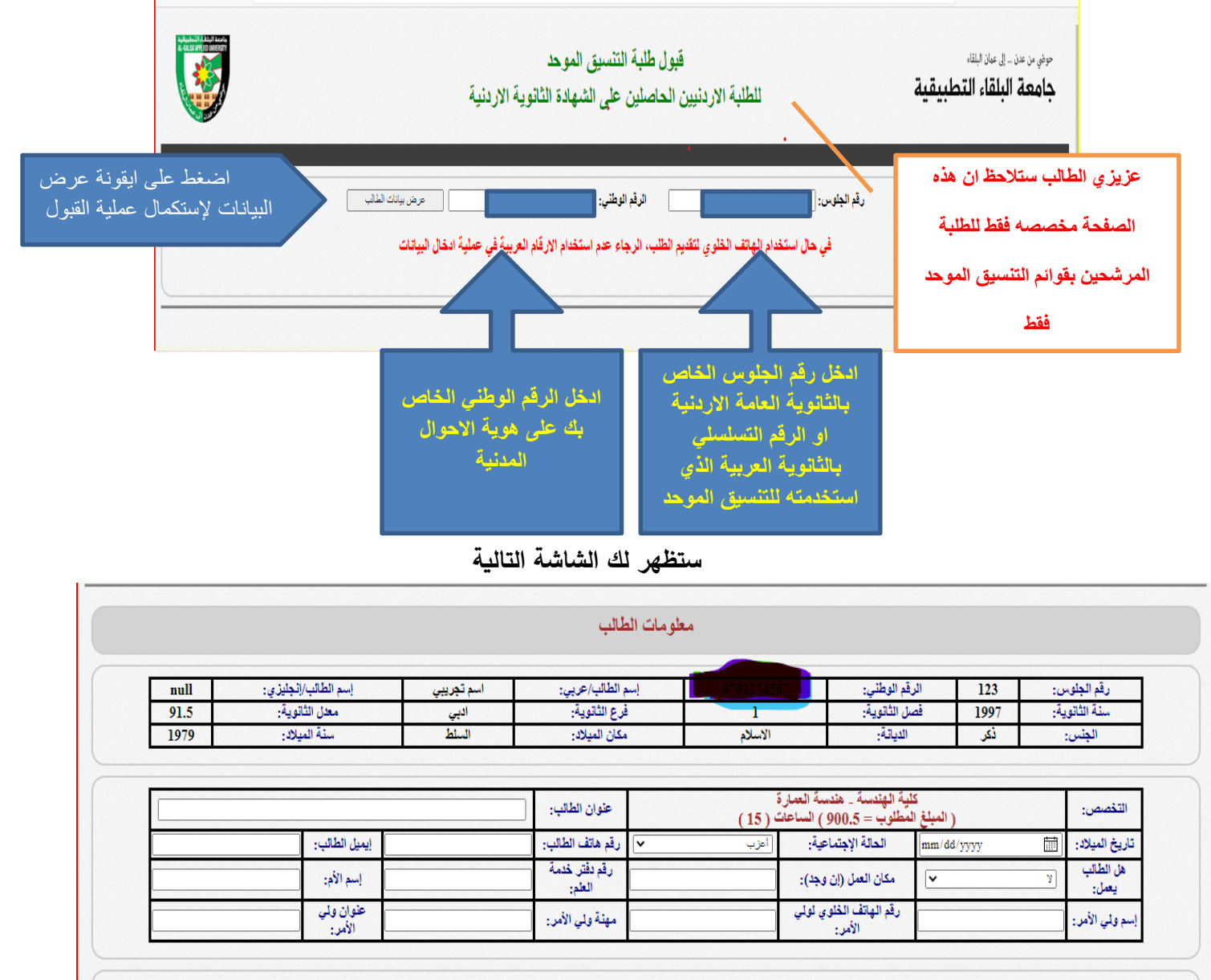

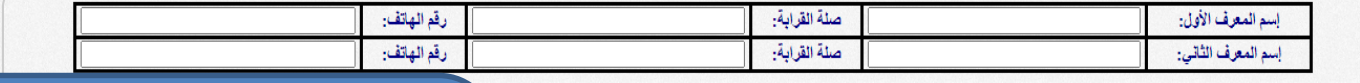

حفظ البيانات || مسح البيانات |

**عزيزي الطالب اضغط على ايقونة حفظ البيانات بعد استكمال جميع البيانات لتصلك رسالة نصية على الهاتف تتضمن الرسوم الدراسية كاملة للفصل االول ورقم الطلب وان عملية الدفع من خالل الرقم الوطني لدى أي فرع من فروع البنوك العاملة في االردن التي توفر خدمة الدفع اإللكتروني إي-فواتيركم ((eFAWATEERcom))** 

**الرسالة االولى : عزيز الطالب النموذج ادناه هو الرسالة النصية االولى التي ستصل الى هاتفك المحمول بعد استكمال تقديم الطلب بنجاح.** 

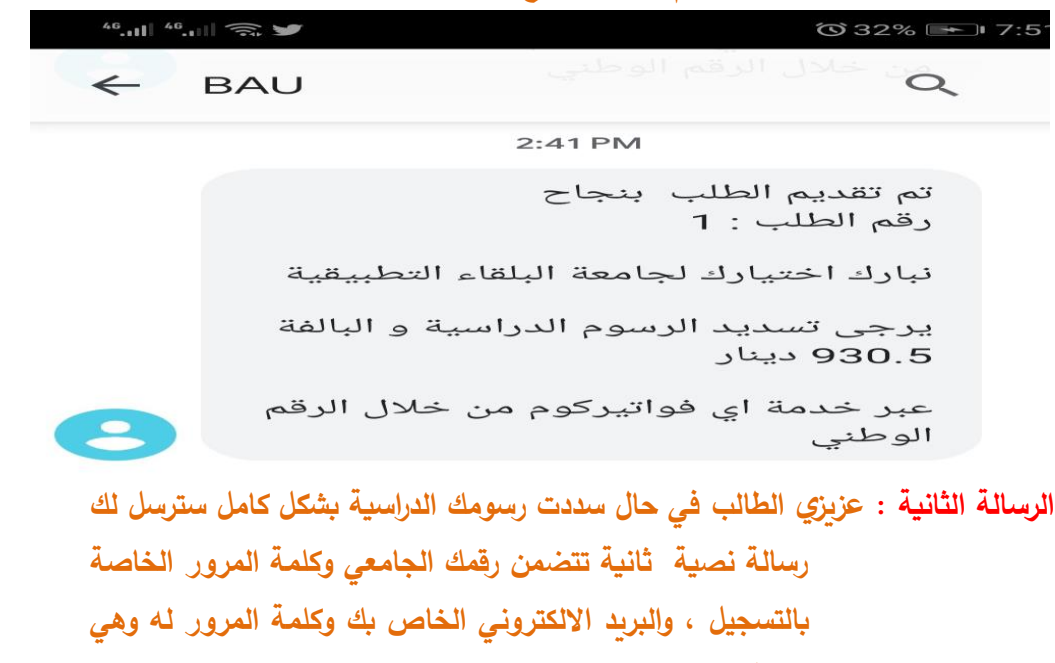

**كما في الشكل ادناه.**

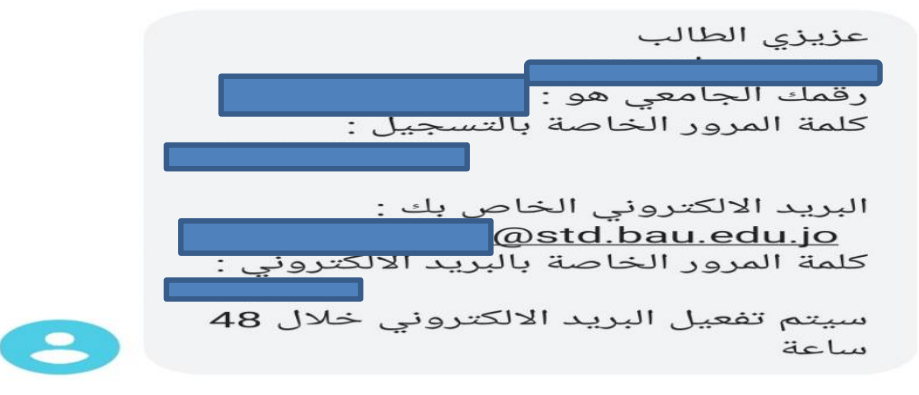

**الرسالة الثالثة: بعد ذلك عزيزي الطالب ستصلك رسالة نصية اخيرة تتضمن مواعيد عقد امتحانات المستوى لك، فيجب عليك الحضور بالوقت المحدد لك ملتزما بالتباعد والتقيد بالسالمة العامة وارتداء الكمامة حفاظا على سالمتك وسالمة االخرين.**

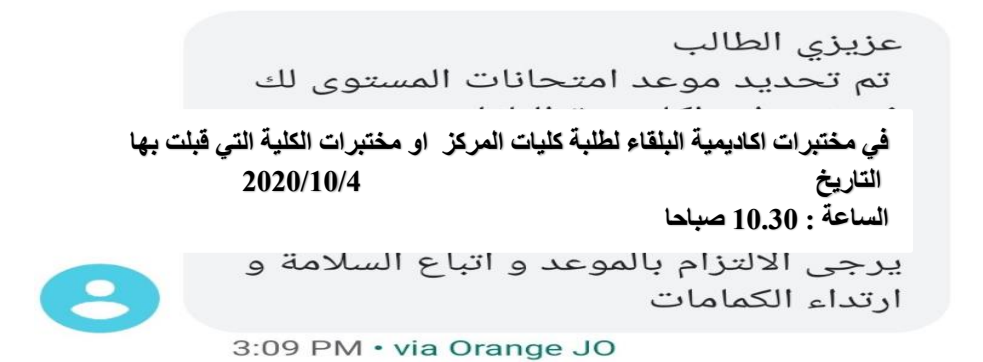

**ترحب اسرة جامعة البلقاء التطبيقية بإنضمامك لها، وتتمنى لك حياه اكاديمية زاهره في رحاب جامعة البلقاء التطبيقية . حماكم هللا وحمى هذا الوطن.**